# МИНОБРНАУКИ РОССИИ

# Федеральное государственное бюджетное образовательное учреждение высшего образования «ДАГЕСТАНСКИЙ ГОСУДАРСТВЕННЫЙ УНИВЕРСИТЕТ» *Филиал в г. Хасавюрте*

# **ФОНД ОЦЕНОЧНЫХ СРЕДСТВ по дисциплине «Введение в информационные технологии»**

*наименование дисциплины / модуля*

#### **Кафедра гуманитарных и естественнонаучных дисциплин**

*(наименование кафедры, обеспечивающей преподавание дисциплины)*

## **Образовательная программа**

#### **40.03.01. Юриспруденция** *(код и наименование направления/специальности)*

# Профиль подготовки

#### **уголовно-правовой**

*наименование профиля подготовки*

## Уровень высшего образования

#### **Бакалавриат**

*(бакалавриат, специалитет, магистратура)*

Форма обучения

#### **Очная, очно-заочная**

*(очная, очно-заочная, заочная)*

## Статус дисциплины: **входит в обязательную часть** \_\_\_\_\_\_\_\_\_\_\_\_\_\_\_\_\_\_\_\_\_\_\_\_\_\_\_\_\_\_\_\_\_\_\_\_\_\_\_\_\_\_\_\_\_\_\_\_\_\_\_\_\_\_\_\_\_\_\_\_\_

*(входит в обязательную часть; входит в часть, формируемую участниками образовательных отношений; дисциплина по выбору)*

Фонд оценочных средств по дисциплине «Введение в информационные технологии» составлен в 2021 году в соответствии с требованиями ФГОС ВО по направлению подготовки 40.03.01. Юриспруденция (уровень бакалавриата) 1 декабря 2016 г. № 1511

Разработчик(и): кафедра гуманитарных и естественнонаучных дисциплин, Дадаев Д.Х. к.ф.-м.н.

Фонд оценочных средств по дисциплине «Введение в информационные технологии» одобрен:

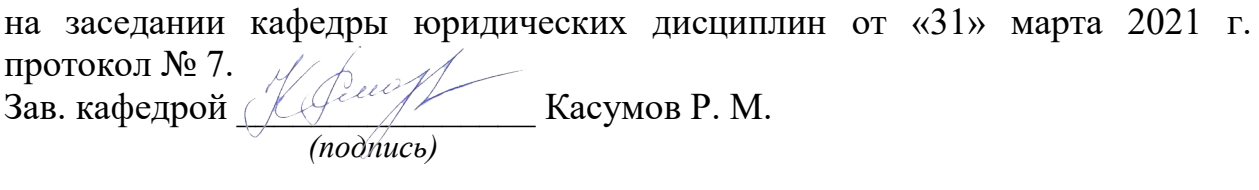

на заседании учебно-методической комиссии филиала от «31» марта 2021 г. протокол № 7. Председатель  $\frac{1}{2}$  Шахбанов А. М. *(подпись)*

# **1. ПАСПОРТ ФОНДА ОЦЕНОЧНЫХ СРЕДСТВ по дисциплине**

### «Введение в информационные технологии»

*наименование дисциплины*

## **1.1. Основные сведения о дисциплине**

Общая трудоемкость дисциплины составляет 2 зачетные единицы (72 академических часа).

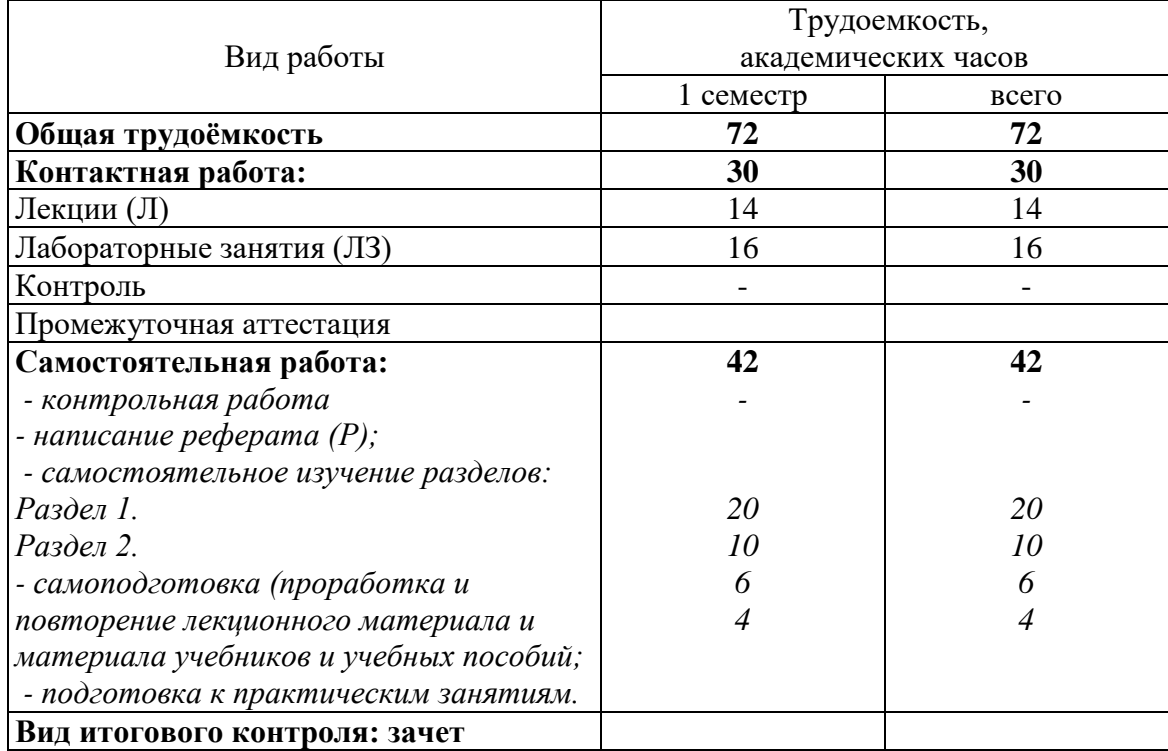

# Очная форма обучения

# Очно-заочная форма обучения

Общая трудоемкость дисциплины составляет 1 зачетную единицу (36 академических часов).

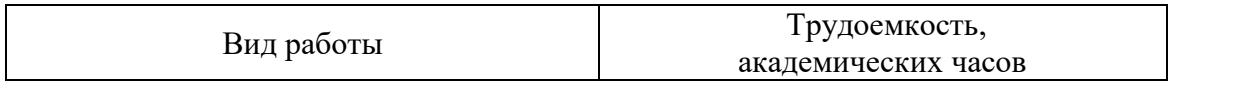

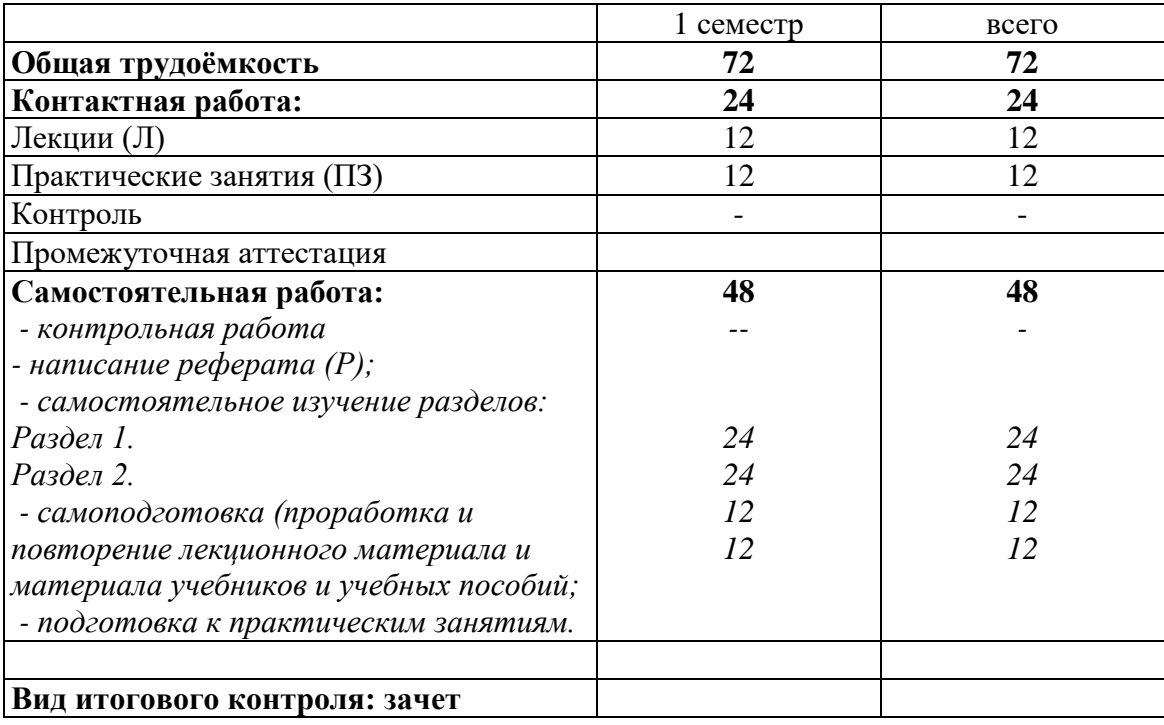

# **1.2. Требования к результатам обучения по дисциплине, формы их контроля и виды оценочных средств**

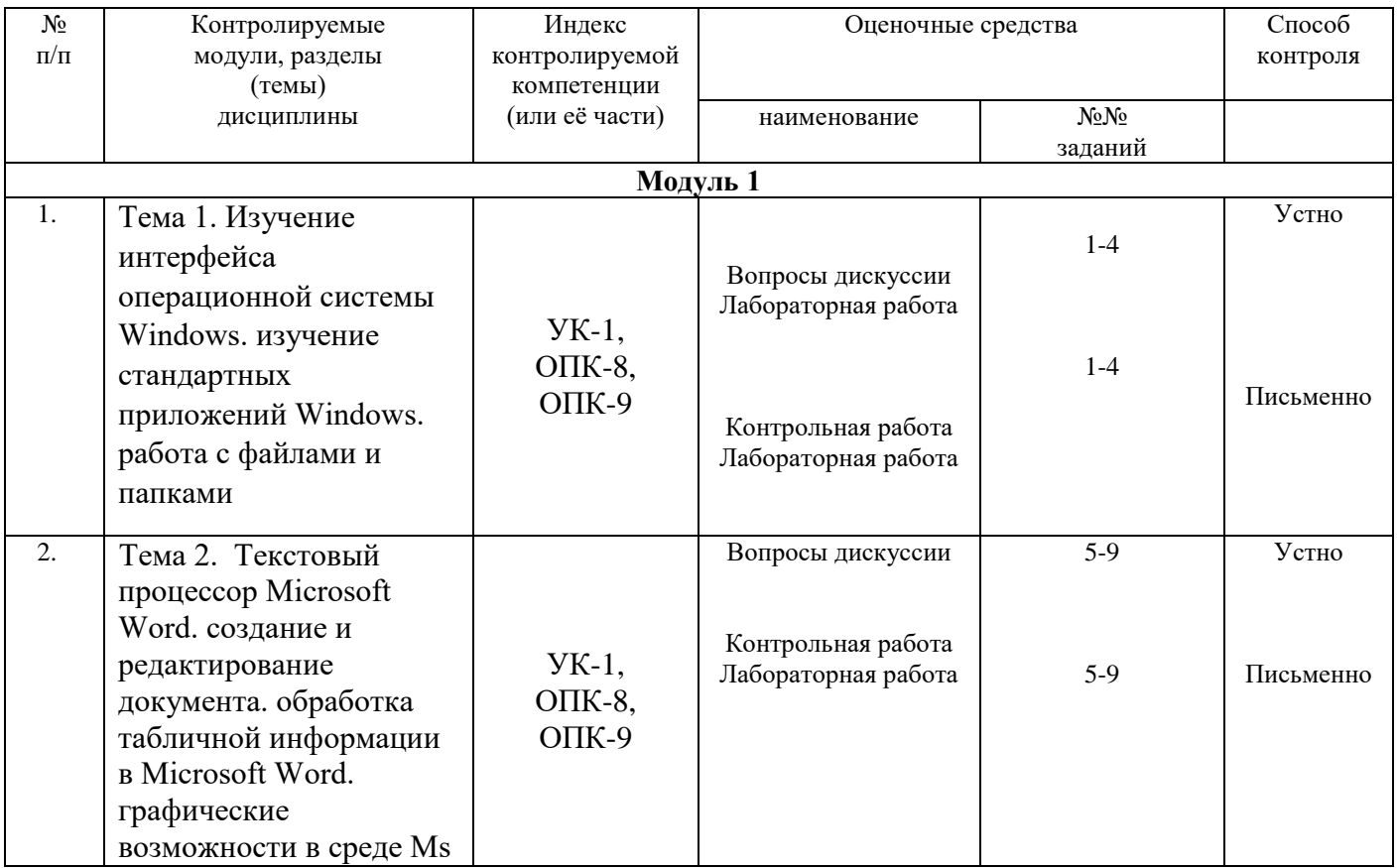

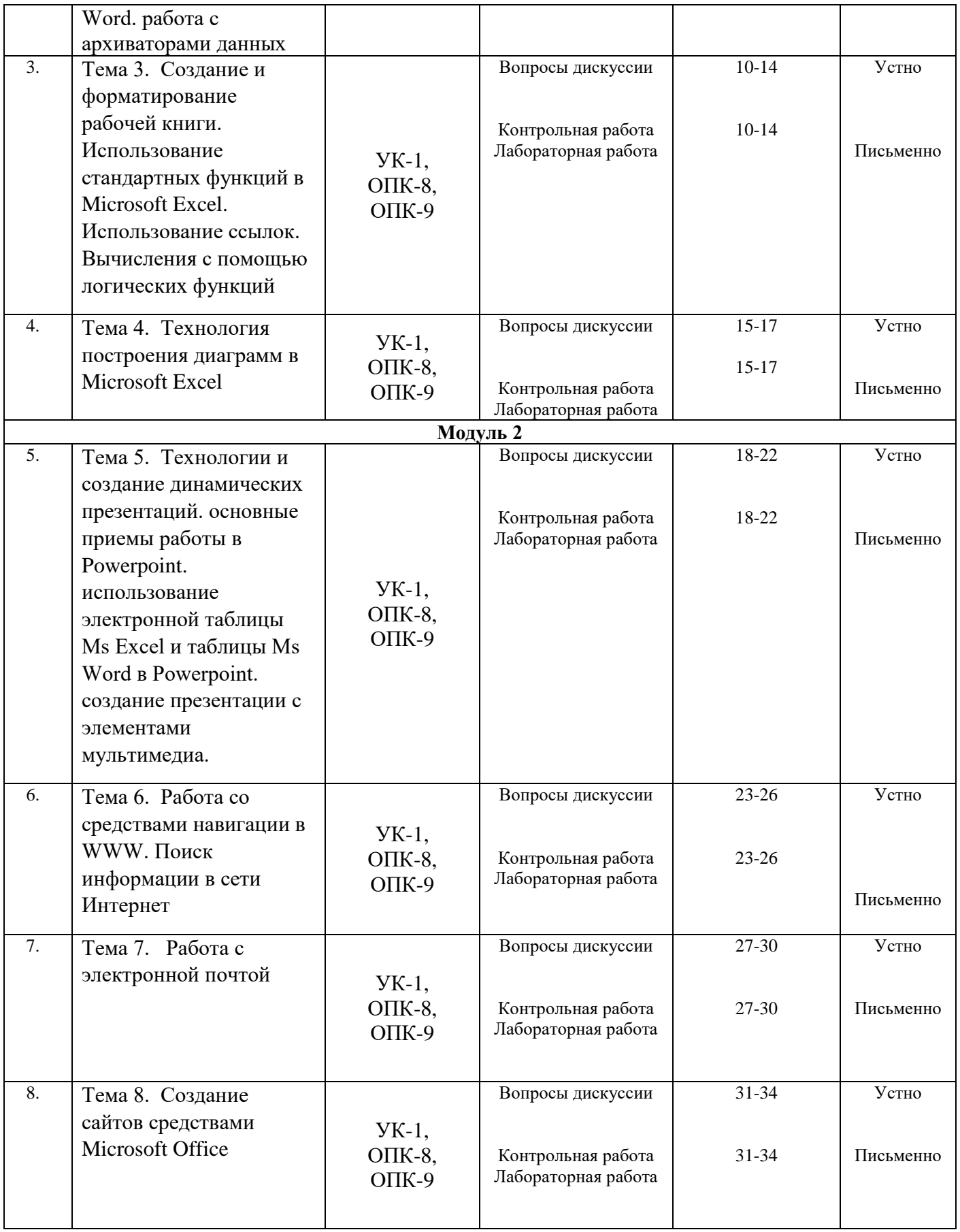

# **1.3. Показатели и критерии определения уровня сформированности компетенций**

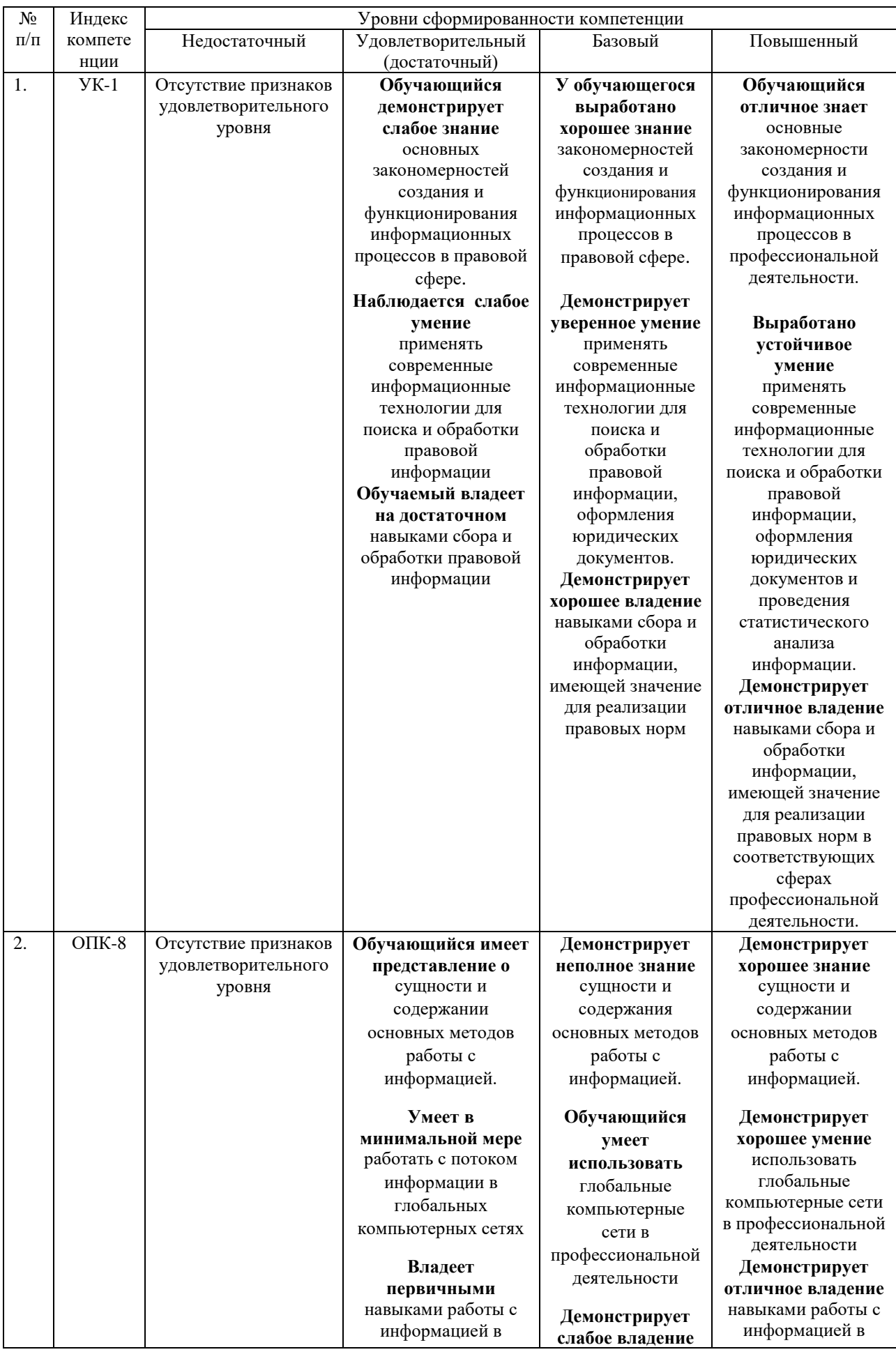

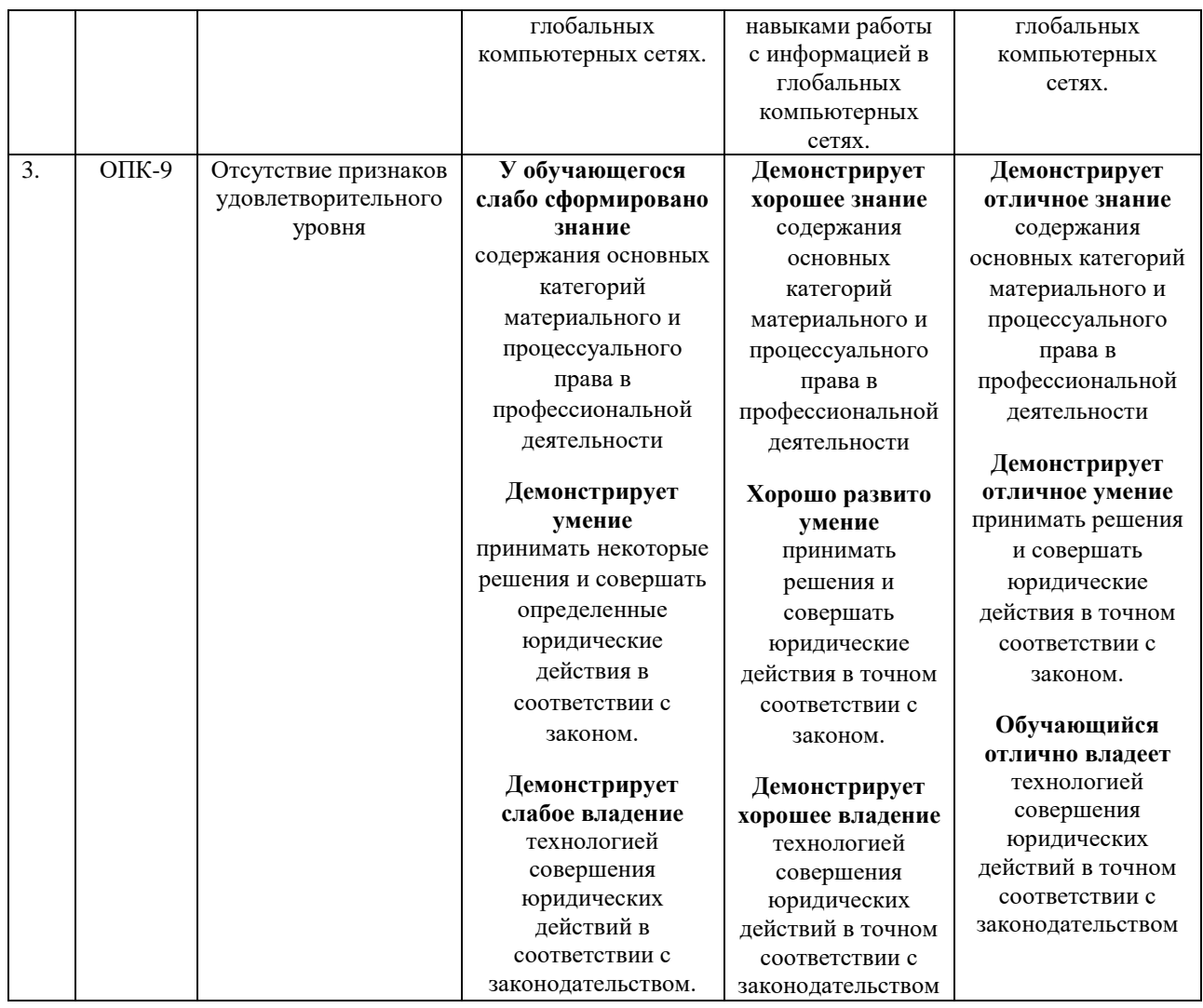

# **2. КОНТРОЛЬНЫЕ ЗАДАНИЯ И ИНЫЕ МАТЕРИАЛЫ ОЦЕНКИ знаний, умений, навыков и (или) опыта деятельности, характеризующие этапы формирования компетенций в процессе освоения дисциплины «Введение в информационные технологии»**

# **Перечень дискуссионных тем для круглого стола (дискуссии, полемики, диспута, дебатов)**

**Тема 1.** Изучение интерфейса операционной системы Windows. изучение стандартных приложений Windows. работа с файлами и папками

**Тема 2.** Текстовый процессор Microsoft Word. создание и редактирование документа. обработка табличной информации в Microsoft Word. графические возможности в среде Ms Word. работа с архиваторами данных

**Тема 3.** Создание и форматирование рабочей книги. Использование стандартных функций в Microsoft Excel. Использование ссылок. Вычисления с помощью логических функций

**Тема 4.** Технология построения диаграмм в Microsoft Excel

**Тема 5.** Технологии и создание динамических презентаций. основные приемы работы в Powerpoint. использование электронной таблицы Ms Excel и таблицы Ms Word в Powerpoint. создание презентации с элементами мультимедиа.

**Тема 6.** Работа со средствами навигации в WWW. Поиск информации в сети Интернет

**Тема 7.** Работа с электронной почтой

**Тема 8.** Создание сайтов средствами Microsoft Office.

## **Перечень вопросов на зачет**

- 1. Понятие информационной технологии (ИТ)
- 2. Эволюция информационных технологий (ИТ).
- 3. Роль ИТ в развитии экономики и общества.
- 4. Свойства ИТ. Понятие платформы.
- 5. Классификация ИТ.
- 6. Предметная и информационная технология.
- 7. Обеспечивающие и функциональные ИТ.
- 8. Понятие распределенной функциональной информационной технологии.
- 9. Объектно-ориентированные информационные технологии.
- 10. Стандарты пользовательского интерфейса информационных технологий.
- 11. Критерии оценки информационных технологий.
- 12. Пользовательский интерфейс и его виды;
- 13. Технология обработки данных и ее виды.
- 14. Технологический процесс обработки и защиты данных.
- 15. Графическое изображение технологического процесса, меню, схемы данных, схемы взаимодействия программ.
- 16. Применение информационных технологий на рабочем месте пользователя.
- 17. Автоматизированное рабочее место.
- 18. Электронный офис.
- 19. Технологии открытых систем.
- 20. Сетевые информационные технологии: телеконференции, доска объявлений;
- 21. Электронная почта. Режимы работы электронной почты.
- 22. Авторские информационные технологии.
- 23. Интеграция информационных технологий.
- 24. Распределенные системы обработки данных.
- 25. Технологии "клиент-сервер".
- 26. Системы электронного документооборота.
- 27. Геоинформационные системы;
- 28. Глобальные системы; видеоконференции и системы групповой работы.
- 29. Корпоративные информационные системы.
- 30. Понятие технологизации социального пространства.
- 31. Назначения и возможности ИТ обработки текста.
- 32. Виды ИТ для работы с графическими объектами.
- 33. Назначение, возможности, сферы применения электронных таблиц.
- 34. Основные технологии ввода информации. Достоинства и недостатки.
- 35. Оптическая технология ввода информации. Принцип, аппаратное и программное обеспечение.
- 36. Штриховое кодирование. Принцип, виды кодов.
- 37. Магнитная технология ввода информации. Принцип, аппаратное и программное обеспечение.
- 38. Смарт-технология ввода. Принцип, аппаратное и программное обеспечение.
- 39. Технология голосового ввода информации.
- 40. Основные технологии хранения информации.
- 41. Характеристика магнитной, оптической и магнито-оптической технологий хранения информации.
- 42. Эволюции и типы сетей ЭВМ.
- 43. Архитектура сетей ЭВМ.
- 44. Эволюция и виды операционных систем. Характеристика операционных систем.
- 45. Понятие гипертекстовой технологии.
- 46. Понятие технологии мультимедиа. Программное и техническое обеспечение технологии мультимедиа, стандарты мультимедиа.
- 47. Понятие, особенности и назначение технологии информационных хранилищ.
- 48. Web технология.
- 49. Технологии обеспечения безопасности компьютерных систем, данных, программ.
- 50. Тенденции и проблемы развития ИТ.

# **Критерии оценки:**

- оценка «отлично» выставляется студенту, если студент глубоко понимает изученный материал, отвечает четко и всесторонне, умеет оценивать факты, самостоятельно рассуждает, отличается способностью обосновывать выводы и разъяснять их в логической последовательности, но допускает отдельные неточности;

- оценка «хорошо»» выставляется студенту, если студент хорошо понимает изученный материал, но не может теоретически обосновывать некоторые выводы;

- оценка «удовлетворительно» выставляется студенту, если в ответе студента имеются существенные недостатки, изученный материал охвачен «половинчато», в рассуждениях допускаются ошибки;

- оценка «неудовлетворительно выставляется студенту, если в ответе студента имеются существенные недостатки, материал охвачен «половинчато», в рассуждениях допускаются ошибки.

# **Критерии оценки:**

Ответы на все вопросы на зачете оцениваются максимум 100 баллами.

- 100 баллов - студент глубоко понимает пройденный материал, отвечает четко и всесторонне, умеет оценивать факты, самостоятельно рассуждает, отличается способностью обосновывать выводы и разъяснять их в логической последовательности.

- 90 баллов - студент глубоко понимает пройденный материал, отвечает четко и всесторонне, умеет оценивать факты, самостоятельно рассуждает, отличается способностью обосновывать выводы и разъяснять их в логической последовательности, но допускает отдельные неточности.

- 80 баллов - студент глубоко понимает пройденный материал, отвечает четко и всесторонне, умеет оценивать факты, самостоятельно рассуждает, отличается способностью обосновывать выводы и разъяснять их в логической последовательности, но допускает некоторые ошибки общего характера.

- 70 баллов - студент хорошо понимает пройденный материал, но не может теоретически обосновывать некоторые выводы.

- 60 баллов - студент отвечает в основном правильно, но чувствуется механическое заучивание материала.

- 50 баллов - в ответе студента имеются существенные недостатки, материал охвачен «половинчато», в рассуждениях допускаются ошибки.

- 40 баллов - ответ студента правилен лишь частично, при разъяснении материала допускаются серьезные ошибки.

- 20 - 30 баллов - студент имеет общее представление о теме, но не умеет логически обосновать свои мысли.

-10 баллов - студент имеет лишь частичное представление о теме.

-0 баллов - нет ответа.

# **Таблица перевода рейтингового балла в «5»-балльную шкалу**

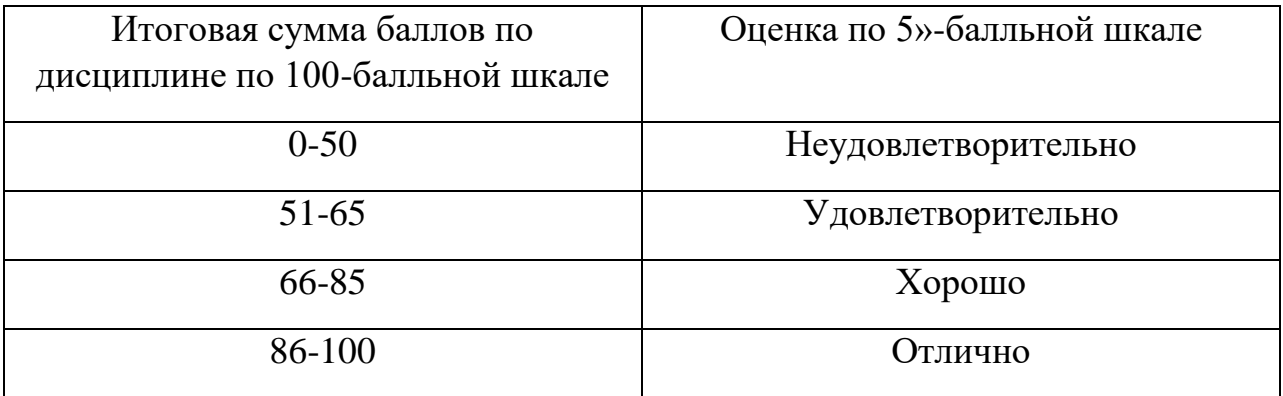

# **Тесты по дисциплине «Введение в информационные технологии»**

1. В состав персонального компьютера входит?

- А) Сканер, принтер, монитор
- Б) Видеокарта, системная шина, устройство бесперебойного питания
- В) Монитор, системный блок, клавиатура, мышь
- Г) Винчестер, мышь, монитор, клавиатура
- 2. Все файлы компьютера записываются на? (введите ответ в поле для ввода одним словом)

Винчестер

3. Как включить на клавиатуре все заглавные буквы?

- $A)$  Alt + Ctrl
- Б) Caps Lock
- В) Shift + Ctrl
- $\Gamma$ ) Shift + Ctrl + Alt

4. Как называется основное окно Windows, которое появляется на экране после полной загрузки операционной среды? Напишите ответ в поле для ввода двумя словами.

Рабочий стол

5. Какую последовательность действий надо выполнить для запуска калькулятора в Windows?

А) Стандартные → Калькулятор

Б) Пуск → Программы → Стандартные → Калькулятор

В) Пуск → Стандартные → Калькулятор

Г) Пуск → Калькулятор

6. Как называется программа файловый менеджер, входящая в состав операционной среды Windows? Напишите ответ в поле для ввода

Проводник

7. Для запуска любой программы надо на рабочем столе Windows нажать на?

- А) Ссылку на программу
- Б) Ярлык программы
- В) Кнопку запуска программы
- Г) Рабочий стол
- 8. Чем отличается значок папки от ярлыка?
- А) Признак ярлыка узелок в левом нижнем углу значка, которым он "привязывается" к объекту
- Б) Значок ярлыка крупнее всех остальных значков
- В) На значке ярлыка написана буква "Я"
- Г) Признак ярлыка маленькая стрелка в левом нижнем углу значка
- 9. Для того, чтобы найти файл в компьютере надо нажать?
- А) Пуск → Найти → Файлы и папки
- Б) Пуск → Файлы и папки
- В) Найти → Файл
- Г) Пуск  $\rightarrow$  Файл  $\rightarrow$  Найти
- 10. Для настройки параметров работы мыши надо нажать?
- А) Настройка → панель управления → мышь
- Б) Пуск → панель управления → мышь
- В) Пуск → настройка → мышь
- $\Gamma$ ) Пуск  $\rightarrow$  настройка  $\rightarrow$  панель управления  $\rightarrow$  мышь
- 11. Как установить время, через которое будет появляться заставка на рабочем столе Windows?
- А) Свойства: экран → Заставка → Интервал

Б) Заставка → Период времени

В) Свойства: экран → Заставка → Время

Г) Свойства: Интервал

12. Какие функции выполняет пункт Документы Главного меню Windows?

А) Пункт Документы Главного меню выводит список открытых в данный момент документов и позволяет переключаться между ними

Б) Пункт Документы Главного меню отображает список документов, с которыми работали последние 15 дней. Щелчок по названию или значку документа запускает приложение, с помощью которого он был создан и открывает документ

В) Пункт Документы Главного меню отображает список всех созданных документов и позволяет открыть любой из них

Г) Пункт Документы Главного меню выводит список последних открывавшихся документов. Щелчок по названию или значку документа запускает приложение, с помощью которого он был создан и открывает документ

13. С какой целью производится выделение объектов?

А) С целью группировки и создания тематической группы

Б) С целью последующего изменения их внешнего вида (изменения размера, вида значка и др.

В) С целью их сортировки

Г) С тем, чтобы произвести с ними какие-либо действия (открыть, скопировать, переместить и др.)

14. Как вызвать на экран контекстное меню?

А) Щелкнуть левой кнопкой мыши на объекте и в открывшемся списке выбрать команду "Контекстное меню"

Б) Открыть команду меню "СЕРВИС" и в ней выбрать команду "Контекстное меню"

В) Щелкнуть на объекте правой кнопкой мыши

Г) Дважды щелкнуть левой кнопкой мыши на объекте

15. В какой программе можно создать текстовый документ (отчет по научной работе)? Введите ответ в поле для ввода двумя словами, используя английский язык

Microsoft Word

16. Какое из изображений соответствует логотипу программы Microsoft Word?

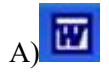

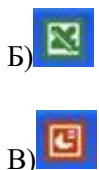

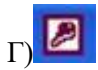

- 17. Сколько документов можно одновременно открыть в редакторе Word?
- А) Только один
- Б) Не более трех
- В) Сколько необходимо
- Г) Зависит от задач пользователя и ресурсов компьютера
- 18. Открыть или создать новый документ в редакторе Microsoft Word можно используя панель?
- А) Стандартная
- Б) Форматирование
- В) Структура
- Г) Элементы управления
- 19. Для включения или выключения панелей инструментов в Microsoft Word следует нажать?
- А) Вид → панели инструментов
- Б) Сервис  $\rightarrow$  настройка  $\rightarrow$  панели инструментов
- В) Щелкнув правой копкой мыши по любой из панелей
- Г) Подходят все пункты а, б и в
- 20. Как создать новый документ "Стандартный отчет" из шаблонов Microsoft Word?
- А) Файл → создать → общие шаблоны → отчеты → стандартный отчет
- Б) Общие шаблоны → отчеты → стандартный отчет
- В) Файл → отчеты → стандартный отчет
- Г) Файл → создать → стандартный отчет
- 21. Для настройки параметров страницы Word надо нажать последовательность?
- А) Файл → параметры страницы
- Б) Файл → свойства → параметры страницы
- В) Параметры страницы → свойства
- Г) Правка → параметры страницы
- 22. Какая из представленных кнопок позволяет закрыть открытый документ Word?

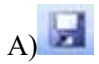

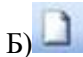

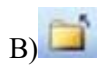

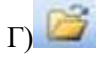

23. Какую кнопку надо нажать для вставки скопированного текста в Microsoft Word?

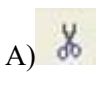

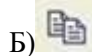

 $B)$ 

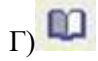

24. Какую последовательность операций в Microsoft Word нужно выполнить для редактирования размера кегля шрифта в выделенном абзаце?

А) Вызвать быстрое меню → шрифт → размер

- Б) Формат → шрифт → размер
- В) На панели Форматирование изменить размер шрифта
- Г) Подходят все пункты а, б и в

25. Какую кнопку в Microsoft Word нужно нажать для создания нумерованного списка литературы?

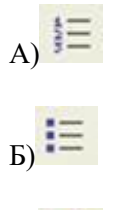

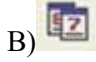

26. Как найти в тексте документа Microsoft Word необходимое слово?

A) Ctrl +  $F12$ 

Б) Правка → найти

В) Сервис → найти

Г) Подходят все пункты а, б и в

27. Что означает, если отдельные слова в документе Word подчеркнуты красной волнистой линией?

А) Это означает, что шрифтовое оформление этих слов отличается от принятых в документе

Б) Это означает, что эти слова занесены в буфер обмена и могут использоваться при наборе текста

В) Это означает, что в этих словах необходимо изменить регистр их написания

Г) Это означает, что по мнению Word в этих словах допущены ошибки

28. Какую кнопку нужно нажать для автоматической вставки текущей даты в документ Microsoft Word?

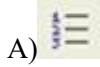

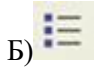

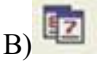

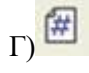

29. Как перенести фрагмент текста из начала в середину документа?

А) Стереть старый текст, и набрать его на новом месте

Б) Вырезать фрагмент текста, поместив его в буфер обмена. Затем установить курсор в средину документа, выполнить команду "Вставить"

В) Выделить фрагмент текста, скопировать его в буфер обмена, установить курсор в средину документа, выполнить команду "Вставить"

Г) Данная операция в редакторе Word недоступна

30. Для создания диаграммы в программе Microsoft Word нужно нажать?

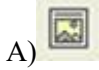

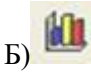

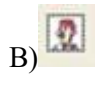

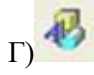

31. Как сделать так, что компьютер самостоятельно создал оглавление (содержание) в документе Microsoft Word?

- А) Правка → оглавление и указатели
- Б) Вставка → ссылка → оглавление и указатели
- В) Правка → оглавление
- Г) Формат → оглавление и указатели
- 32. Как установить автоматическую расстановку переносов в документе Microsoft Word?
- А) Сервис → расстановка переносов
- Б) Сервис → параметры → расстановка переносов
- В) Сервис  $\rightarrow$  язык  $\rightarrow$  расстановка переносов  $\rightarrow$  автоматическая расстановка
- $\Gamma$ ) Вставка  $\rightarrow$  автоматические переносы
- 33. Как установить язык проверки орфографии в документе Microsoft Word?
- А) Сервис → параметры → язык
- Б) Параметры → язык → установить
- В) Сервис → настройка → язык
- $\Gamma$ ) Сервис  $\rightarrow$  язык  $\rightarrow$  выбрать язык
- 34. Какую нужно нажать кнопку в Microsoft Word для создания таблицы?

 $\overline{A}$ 

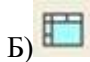

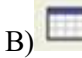

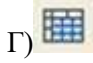

35. Какую кнопку в Microsoft Word нужно нажать для объединения выделенных ячеек?

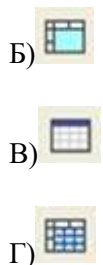

36. Какую кнопку нужно нажать для включения всех границ в таблице Microsoft Word?

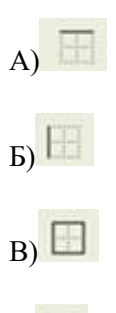

 $\overline{\Gamma}$ 

37. Какую нужно нажать кнопку для вставки в текст документа Microsoft Word объекта WordArt?

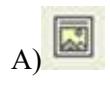

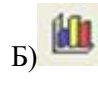

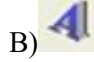

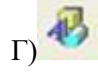

38. Для создания многоколонного документа Word (например, газеты) нужно нажать кнопку?

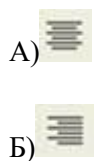

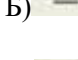

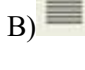

 $\Gamma$ 

- 39. Как сохранить документ Microsoft Word с расширением типа .rtf?
- А) Файл → сохранить как → тип файла → текст в формате rtf
- Б) Файл → rtf

В) Параметры → текст → rtf

 $\Gamma$ ) Сервис  $\rightarrow$  параметры  $\rightarrow$  rtf

40. Какую кнопку нужно нажать для предварительного просмотра документа Microsoft Word перед печатью на принтере?

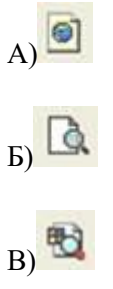

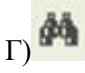

41. Как просмотреть текст документа Word перед печатью?

- А) Переключиться в режим "разметка страницы"
- Б) Переключиться в режим "разметка страницы" и выбрать масштаб "страница целиком"
- В) Установить масштаб просмотра документа "страница целиком"
- Г) С помощью инструмента "предварительный просмотр"
- 42. Как вставить в документе Microsoft Word разрыв со следующей страницы?
- А) Вставка → разрыв со следующей страницы
- Б) Вставка → параметры → со следующей страницы
- В) Вставка → разрыв → со следующей страницы
- Г) Сервис → разрыв → со следующей страницы
- 43. Какое из изображений соответствует логотипу программы Microsoft Excel?

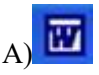

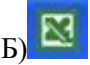

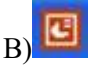

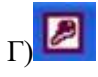

44. Как называется панель кнопок, находящаяся под заголовком документа Microsoft Excel и включающая: Файл | Правка | Вид | Вставка и др.?

- А) Панель форматирование
- Б) Панель стандартная
- В) Строка меню
- Г) Строка заголовков
- 45. Какие панели инструментов имеются в табличном редакторе Excel?
- А) Стандартная, форматирование
- Б) Внешние данные, формы
- В) Сводные таблицы, элементы управления
- Г) Подходят все пункты а, б и в
- 46. С помощью какой кнопки можно создать новую рабочую книгу Microsoft Excel?

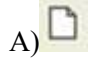

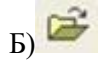

 $\mathbf{B}$ 

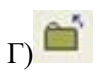

47. Какой кнопкой можно закрыть рабочую книгу Microsoft Excel?

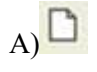

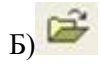

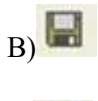

- $\Gamma$
- 48. Как в рабочей книге Microsoft Excel создать колонтитулы?
- А) Вставка → колонтитулы
- Б) Вид → колонтитулы
- В) Сервис → колонтитулы
- Г) Параметры → колонтитулы
- 49. Как добавить лист в рабочую книгу Microsoft Excel?

А) Сервис → создать новый лист

Б) Вид → добавить новый лист

В) Вставка → лист

Г) Подходят все пункты а, б и в

50. При помощи какой кнопки клавиатуры можно выделить не смежные ячейки листа Microsoft Excel?

А) Shift

Б) Ctrl

В) Tab

Г) Alt

51. Для форматирования ячеек Microsoft Excel нужно нажать?

А) Сервис → формат ячеек

Б) Формат → содержимое → ячейки

В) Правка → ячейки

Г) Формат → ячейки